## Accelev OCPP - Android / iPhone (DE/AT/SUI)

Die Accelev OCPP-Anwendung stellt eine Verbindung zum OCPP-Server von V-tech (EVTUN) her.

**Sie müssen ein Konto auf diesem Server** und jedem Ladegerät, das OCPP verwendet, einrichten. Der Server ist kostenlos (für alle Ladegerätehersteller) und unterstützt **OCPP J1.6.**

Um sich anzumelden, benötigen Sie einen biometrischen Zugang (Gesicht oder Fingerabdruck) sowie ein Login und ein Passwort, die auf dem OCPP V-tech Server (EVTUN) erstellt wurden. Wenn Sie noch kein Konto haben, erstellen Sie bitte ein Konto mit Ihrer E-Mail-Adresse und dem Passwort, das Sie verwenden möchten, und

**Biometric Authentication** ଲି

bestätigen Sie die Erstellung des Kontos, indem Sie auf den Link in der E-Mail klicken, die Sie von uns erhalten.

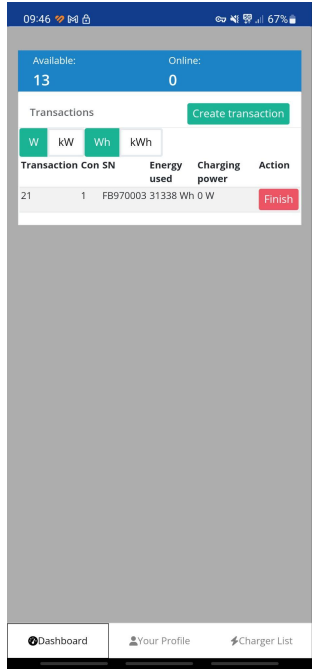

Sobald Sie angemeldet sind, stehen Ihnen drei Registerkarten zur Verfügung: Dashboard, Ihr Profil und Chargers List.

Die karte **Dashboard** ist die erste, die angezeigt wird. Hier sehen Sie alle Ladevorgänge an den Ladegeräten, die Sie zu Ihrem Konto hinzugefügt haben.

Sie können manuell Sitzungen erstellen (Ladegeräte starten) oder deren Status überwachen.

Die Registerkarte **Your Profile** enthält Ihre Daten. Sie können sie ändern.

Die Registerkarte **Chargers List** zeigt alle Ladegeräte an, die Sie Ihrem Konto hinzugefügt haben. Sie können Ladegeräte hinzufügen und entfernen und ihre Firmware aktualisieren (in diesem Fall benötigen Sie die vom Hersteller des

Ladegeräts bereitgestellte Firmware). Eine Schnellsuche über einen beliebigen Inhalt (z. B. die Seriennummer eines hinzugefügten Ladegeräts) ist ebenfalls möglich.

Sie bleiben eingeloggt, bis Sie die App schließen. Nach einer gewissen Zeit der Abwesenheit würde sie Ihren Fingerabdruck oder eine andere biometrische Authentifizierung verlangen. Dies soll die **unbefugte Nutzung und Verwaltung** der Ladegeräte verhindern.

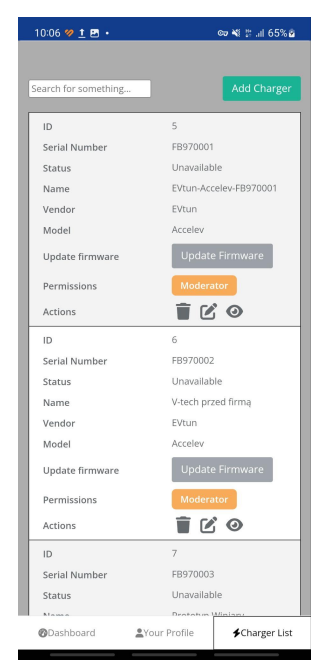